# VBA (Visual Basic For Applications) Programming Part II

- Objects
- Named constants
- Collections
- Nesting
- Useful VBA functions
- Linking Office applications

# **Real-World Objects**

- You are of course familiar with objects in the everyday world.
  - These are physical entities

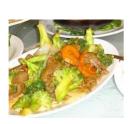

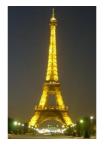

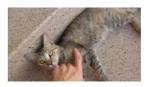

- Each object is described by its **properties** (information)
- Each object can have a set of operations associated with it (actions)

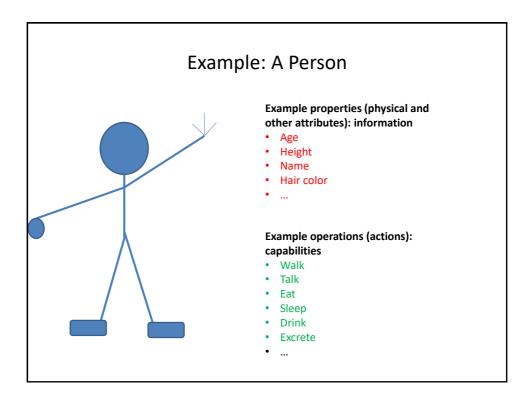

# **VBA** Object

- Example: A Person

  Example properties (physical and other arithment) abnormation of the properties (physical and other arithment) abnormation of the properties (properties of the properties (properties (propert
- Similar to everyday objects VBA-Objects have properties and actions
  - Properties: information that describe the object
    - E.g., the name of a document, size of the document, date modified, number of words etc.
  - Capabilities: actions that can be performed (sometimes referred to as 'methods' or 'functions')
    - E.g., save, print, spell check etc.

# Common VBA Objects

- Application: the MS-Office program running (for CPSC 203 it will always be MS-Word)
- ActiveDocument
- Selection
- When enter one of these keywords in the editor followed by the 'dot' you can see more information.

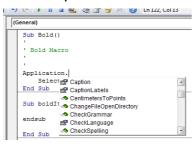

#### Take advantage of the benefits of VBA:

- The list of properties and methods is a useful reminder if you can't remember the name
- 2. If you don't see the pull down then this is clue that you entered the wrong name for the object

# **Example: What Are The Three Objects**

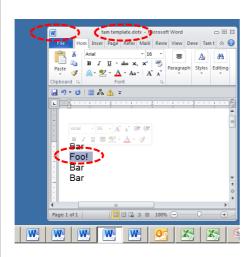

- Application:
  - MS-Word
- Active/current
   Document:
  - "tam template"
- Selection
  - "Foo!"

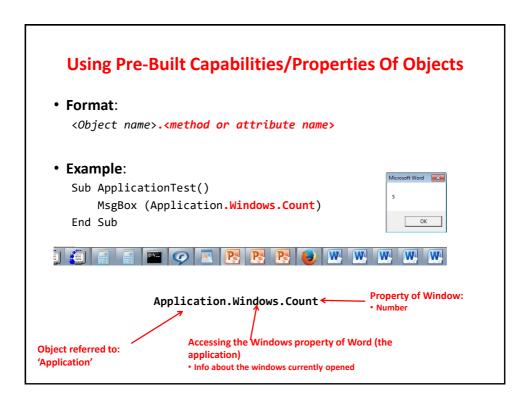

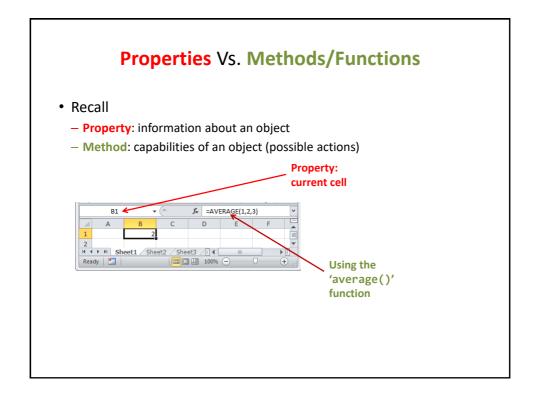

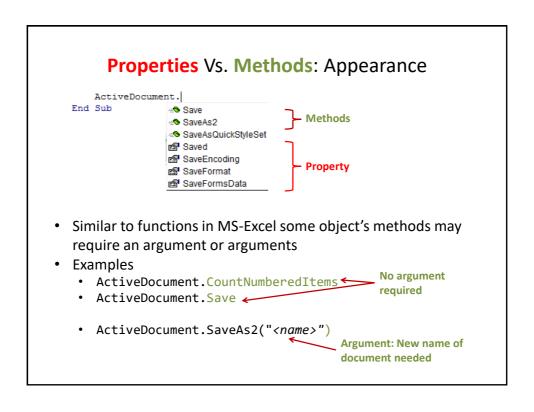

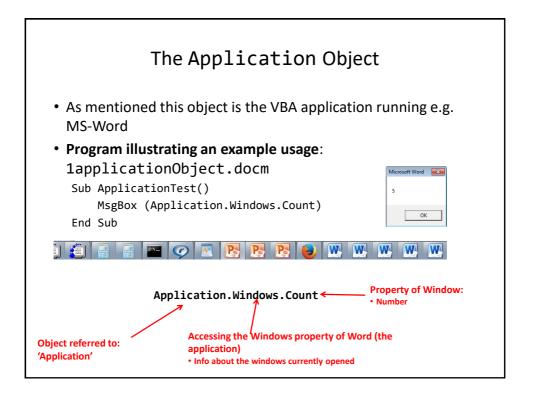

# The ActiveDocument Object

 Quick recap: although you may have many documents open, the 'active document' is the document that you are currently working with:

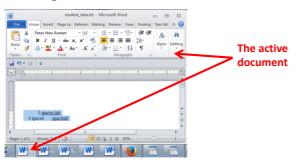

 Because it may be easy to confuse documents it's best to only have a single Word document open when writing a VBA program.

# **Attributes** Of The ActiveDocument Object

- Application: the application/program associated with the document (useful if a VBA macro is linking several applications):details on next slide
- Content: the data (text) of the currently active document (needed if you want to perform a text search 'Find' in a VBA program):details later in these notes
- Name: the (file) name of the current document (useful for determining the active document if multiple documents are currently open): next slide
- Path: the save location of the active document e.g. C:\Temp\:details on next slide
- FullName: the name and save location of the current document :details on next slide
- HasPassword: true/false that document is password protected: details on next slide
- Selection: the currently select text in the active document (may be empty) :details later in these notes
- SpellingChecked: true/false document has been spell checked since document was last edited: :next slide
- **SpellingErrors.Count**: the number of typographical errors

Note: Information for these attributes/properties can be viewed by passing the information as a parameter to a message box

Format: MsgBox (ActiveDocument.<Attribute Name>)

Example: MsgBox (ActiveDocument.SpellingErrors.Count)

# **Example Of Accessing Attributes/Properties**

#### Program illustrating an example usage:

2activeDocumentAttributes.docm

```
Sub activeDocumentAttributes()
   MsgBox (ActiveDocument.Application)
   MsgBox (ActiveDocument.Name)
   MsgBox (ActiveDocument.Path)
   MsgBox (ActiveDocument.FullName)
   MsgBox ("Spell checked? " & _
        ActiveDocument.SpellingChecked)
   MsgBox ("Password protected? " & _
        ActiveDocument.HasPassword)
   MsgBox ("# typos=" & ActiveDocument.SpellingErrors.Count)
End Sub
```

# Some Methods Of The ActiveDocument Object

- Checkspelling: exactly as it sounds: next slide
- **Close**: closes the active document (different options available)
- CountNumberedItems: number of bulleted and numbered elements: next slide
- DeleteAllComments: removes comments from the current document: next slide
- Printout: prints current active document on the default printer: next slide
- Save: saves the current document under the same name: next slide
- SaveAs2: saves the current document under a different name: : next slide
- Select: select some text in the active document
- **SendMail()**: sends an email using MS-Outlook, the currently active document becomes a file attachment

James Tam, 18/03/2017 11:31:00 PM

Typosisk Shopping list

# **Example Of Using Methods**

 Program illustrating an example usage: 3activeDocumentMethods.docm

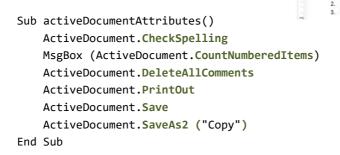

# ActiveDocument.SendMail()

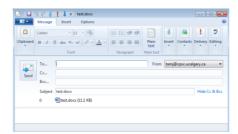

- Runs the default email program
- The active document automatically becomes an attachment
- Subject line = name of document
- (For anything more 'fancy' you should use VBA to create and access an MS-Outlook object)

# "Finding" Things In A Document

- It can be done in different ways
- Example (common) 'Find' is an object that is part of the 'Selection' object in a document.
  - JT's note: although it may appear to be confusing at first it doesn't mean that the find (or find and replace) requires text to be selected.
  - Making 'Find' a part of 'Selection' was merely a design decision on the part of Microsoft.
- Example (alternative is JT's preferred approach) 'Find' is an object that is part of the 'Content' object of the 'ActiveDocument'
  - ActiveDocument.Content.Find
  - More details coming up...

One source of information: http://msdn.microsoft.com/en-us/library/office/aa211953(v=office.11).asp:

# Find: Single Replacement

Word document containing the macro:

```
4simpleFind.docm
```

```
sub simpleFind()
    ActiveDocument.Content.Find.Execute
FindText:="tamj",ReplaceWith:="tam"
end Sub
```

'The instruction can be broken into two lines without causing 'An error by using an underscore as a connector

```
ActiveDocument.Content.Find.Execute FindText:="tamj", _ ReplaceWith:="tam"
```

#### Background for example:

- My old email address (still works): tamj@cpsc.ucalgary.ca
- My new email address: tam@ucalgary.ca
- Incorrect variant: tamj@ucalgary.ca

# More Complex Find And Replace

 Word document containing the macro: findReplaceAllCaseSensitive.docm

```
Sub findReplaceAllCaseSensitive()
   ActiveDocument.Content.Find.Execute FindText:="tamj", _
        ReplaceWith:="tam", Replace:=wdReplaceAll, _
        MatchCase:=True
End Sub
```

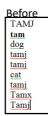

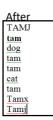

# With, End With

ActiveDocument.Content.Find .Execute

- For 'deep' commands that require many levels of 'dots', the 'With', 'End With' can be a useful abbreviation.
- Example

```
With ActiveDocument.Content.Find
   .Text = "tamj"
Equivalent to (if between the 'with' and the 'end with':
        ActiveDocument.Content.Find.Text = "tamj"
```

• Previous example, the 'Find' employing 'With', 'End With':

 Also the search and replacement text are specified separately to shorten the 'execute' (the "ActiveDocument.Content.Find" listed once)

```
With ActiveDocument.Content.Find

.Text = "tamj"

.Replacement.Text = "tam"

.Execute MatchCase:=True, Replace:=wdReplaceAll
End With
```

# Find And Replace

- It's not just limited to looking up text.
- Font effects e.g., bold, italic etc. can also be 'found' and changed.

# Finding And Replacing Bold Font

• Word document containing the macro: 5findBold.docm

```
'Removes all bold text
Sub findBold()
  With ActiveDocument.Content.Find
    .Font.Bold = True
    With .Replacement
    .Font.Bold = False
    End With
    .Execute Replace:=wdReplaceAll
    End With
End Sub
```

# Finding/Replacing Formatting Styles

 You already have a set of pre-created formatting styles defined in MS-Word.

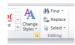

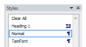

- You can redefine the characteristic of a style if you wish.
- Assume for this example that you wish to retain all existing styles and not change their characteristics.
- But you want to replace all <u>instances of one style</u> with another style e.g., all text that is 'normal' is to become 'TamFont'
- 'Find' can be used to search (and replace) instances of a formatting style.

# Finding/Replacing Formatting Styles (2)

Word document containing the macro:

```
6findReplaceStyle.docm
Sub findReplaceStyle()
  With ActiveDocument.Content.Find
    .Style = "Normal"
    With .Replacement
        .Style = "TamFont"
    End With
    .Execute Replace:=wdReplaceAll
    End With
End Sub
```

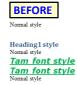

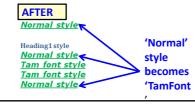

# Counting The Number Of Occurrences Of A Word

- Example applications:
  - Evaluating resumes by matching skills sought vs. skills listed by the applicant.
  - Ranking the relevance of a paper vs. a search topic by the number of times that the topic is mentioned.
    - Word frequency may be one criteria employed when websites rank search results according to relevance
- Complete Word document containing the macro: 7counting occurences.docm

# **Example: Counting Occurrences**

# Review: Lookup Tables (For Constants)

 Excel: Lookup tables are used to define values that do not typically change but are referred to in multiple parts of a spreadsheet.

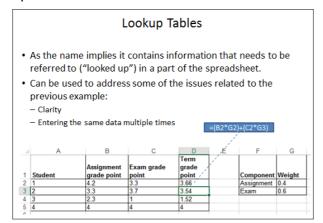

#### **Named Constants**

- They are similar to variables: a memory location that's been given a name.
- Unlike variables their contents cannot change.
- The naming conventions for choosing variable names generally apply to constants but constants should be all UPPER CASE. (You can separate multiple words with an underscore).
  - -This isn't a usual Visual Basic convention but since it's very common with most other languages, you will be required to follow it for this class.
- Example CONST PI = 3.14
  - -PI = Named constant, 3.14 = Unnamed constant
- They are capitalized so the reader of the program can quickly distinguish them from variables.

# **Declaring Named Constants**

#### Format:

```
Const <Name of constant> = <Expression>1
```

JT: it's preceded by the keyword 'const' to indicate that it is a constant/unchanging.

#### Example:

```
Sub ConstantExample()
   Dim area as Double
   Dim radius as Double
   Const PI = 3.14
   radius = InputBox("Radius")
   area = PI * (radius * radius)
End Sub
```

1 The expression can be any mathematical operation but can't be the result of a function call

# Why Use Named Constants

- They can make your programs easier to read and understand
- Example:

```
Income = 315 * 80 No ⊗

Vs.

Income = WORKING_DAYS_PER_YEAR * DAILY_PAY

Yes ☺
```

# Predefined Constants: MS-Word Constants

- Microsoft uses their owning naming convention for predefined named constants.
- Example:
  - wdPromptToSaveChanges
- Usage:
  - ActiveDocument.Close(wdPromptToSaveChanges)

# **Closing Documents**

 Default action when closing a MS-Word document that has been modified (prompt)

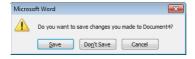

• VBA code to close a document in this fashion:

ActiveDocument.Close (wdPromptToSaveChanges)

**Pre-defined constant** 

# More **Pre-Defined Constants**: Closing Documents

- ActiveDocument.Close method
- Word document containing the macro:

"8closingActions.docm"

```
Sub ClosingActions()
ActiveDocument.Close (<Constant for closing action>)

'Choose one constant
wdPromptToSaveChanges
wdDoNotSaveChanges
wdSaveChanges
```

End Sub

## Formatting A Document

- Entire document:
  - You first need to specify the document or part of a document to be formatted
  - One way is through the 'ActiveDocument' object

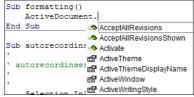

- Then choose the 'Select' method of that document.
  - Review: it's a method and not a property because it applies an action: select = selecting the text of the entire document
- Selected text:
  - Only format the currently selected text via the 'Selection' object).

# Formatting Text (Entire Active Document): An Example

- Suppose you want to format a document in the following way
- Entire document
  - Font = Calibri

# Formatting: Entire Document

• As mentioned the entire document can be selected.

ActiveDocument.Select

 Now for the 'selected text' (in this case it's the whole document) access the 'Font' property and the 'Name' property of that font and give it the desired name.

Selection.Font.Name = "Calibri"

• Word document containing the macro: 9formattingEntireDocument.docm

Sub formattingEntireDocument()
 ActiveDocument.Select
 Selection.Font.Name = "Calibri"
End Sub

# The Selection Object

- This is the currently selected text in a document.
  - It may be empty (nothing selected)

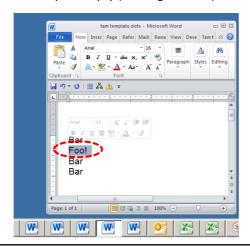

# Some Attributes/Properties Of The Selection Object

- Font.Name: specify the type (name) of font
- Font.Size: specify the font size
- Font.ColorIndex: specify the color of the font
- Font.UnderLine: specify the type of underlining to be applied (or to remove underlining)
- Font.Bold: allows bolding to change (toggle or set)

Similar to how the Attributes/Properties of ActiveDocument Object affect only the currently active document these Attributes/Properties only take effect on the currently selected text (if there's any).

# Using The Selection Object Attributes/Properties

Name of the Word document containing the program:
 10selectionAttributes.docm

```
Sub selectionObjectAttributes()
    Selection.Font.Name = "Wingdings" 'Must be in quotes
    Selection.Font.Size = 36
    Selection.Font.ColorIndex = wdBlue
    ' Selection.Font.Underline = <Constant for underlining>
    ' wdUnderlineNone, wdUnderlineSingle
    ' e.g. Selection.Font = wdUnderlineSingle

    ' Bolding options
    Selection.Font.Bold = wdToggle 'On/off
    Selection.Font.Bold = True 'Turn on (false = off)
End Sub
```

# Seeing Color (And Under Line Options)

Use the 'auto complete' feature of VBA to view the options

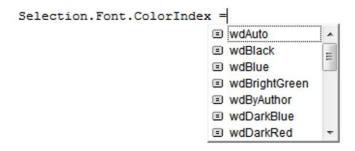

# Some Methods Of The Selection Object

- ClearFormatting: removes all formatting effects (e.g. bold, italics)
- TypeText: insert the text specified in the VBA program
- Delete: deletes any selected text
- **EndKey**: move the cursor to the end of the document (covered in a later and in a large example)
- HomeKey: move the cursor to the start of the document (covered in a later and in a large example)
- **InsertFile**: replace selection with text from the specified file
- (covered in a later example)

Similar to how the method of ActiveDocument Object affect only the currently active document these Attributes/Properties only take effect on the currently selected text (if there's any).

# Using Simple Methods Of The Selection Object

- Name of the Word document containing the program: 11selectionMethod.docm
- Try running it with and without some text selected

```
Sub selectionObjectMethod()
   Selection.ClearFormatting
   Selection.TypeText ("My new replacement text")
End Sub
```

# Writing Text To Start/End

- Name of the Word document containing the program: 12selectionHomeEndKey.docm
  - HomeKey docs: https://msdn.microsoft.com/en-us/library/office/ff192384.aspx
  - EndKey docs: https://msdn.microsoft.com/en-us/library/office/ff195593.aspx

```
Sub selectionHomeEndKey()
  Const SONG_TITLE = "You're not here"
  Const SONG_LYRICIST = "Akira Yamaoka"
  Selection.HomeKey Unit:=wdStory
  Selection.TypeText (SONG_TITLE)
  Selection.EndKey Unit:=wdStory
  Selection.TypeText (SONG_LYRICIST)
End Sub
```

# The Previous VBA Program: Example Of 'Proximity'

```
Sub selectionHomeEndKey()

Const SONG_TITLE = "You're not here"
Const SONG_LYRICIST = "Akira Yamaoka"

' Write song title at the start of the document
Selection.HomeKey Unit:=wdStory
Selection.TypeText (SONG_TITLE)

' Write the lyricist information at the end of
Selection.EndKey Unit:=wdStory
Selection.TypeText (SONG_LYRICIST)

End Sub
```

- Related parts of the program are grouped together
- Each part is separated with whitespace

# Inserting Text • Example files (must all be in the same folder) 13input1.docx 13input2.rtf 13input3.txt Text input1 Word docm document (VBA program)

# Automatically **Inserting Text** Into A Word Document

• Name of the Word document containing the program: 13selectionInsertingText.docm

```
Sub insertingText()
    Selection.InsertFile ("13input1.docx")
    Selection.InsertFile ("13input2.docx")
    Selection.InsertFile ("13input3.docx")
End Sub
```

# The **Selection Object** again

• With a approaches if no text was selected then the program would produce no visible effect.

```
Sub SelectedFontChange()
    Selection.Font.Bold = wdToggle
End
```

 The program could automatically select text for you "expanding" the selection.

```
Sub AutoSelectedFontChange()
    Selection.Expand
    Selection.Font.Bold = wdToggle
End Sub
```

#### **Before**

Much research has been conducted in collaborative projects (e.g., Neuwirth, Ch

After
Much research has been conducted int collaborative projects (e.g., Neuwirth, Chan Hill and Hollan 1902: Field Steffen and Stu

# **Constants** For The Selection Object

| Name of constant  | Meaning of constant                                           |
|-------------------|---------------------------------------------------------------|
| wdSelectionIP     | No text selected                                              |
| wdSelectionNormal | Text (e.g., word, sentence) has been selected                 |
| wdSelectionShape  | A graphical shape (e.g., circle, text book) has been selected |

Application of these constants coming up on the next slide

# The Selection Object And A Practical Application Of Branching

- An example application of branching: check if a selection has been made and only apply the selection if that is the case.
  - Checking if a condition is true
- Word document containing the macro:

```
"14selectionExample.docm"
Sub checkSelection()
    If Selection.Type = wdSelectionIP Then
        MsgBox ("No text selected, nothing to change")
    Else
        Selection.Font.Bold = wdToggle 'wdToggle, constant
    End If
End Sub
```

# **Applications Of Branching**

Checking state

```
IF(program is in some state) then
    Program reacts
End
```

Example 1:

```
If (Application.CapsLock = True) Then
    MsgBox ("Caution: Caps Lock is On!")
End If
```

• Example 2:

```
age = InputBox("Age: ")
If (age < 0) Then
    MsgBox ("Age cannot be negative")
End If</pre>
```

# Application Branching: Marking Program (If There Is Time)

- Word document containing the macro: "15Marking program.docm"
- Synopsis:
  - The program spells checks the document
    - Assume each document includes the name of the person in the file name
  - If the number of errors meets a cut-off value then it's a 'fail'
  - Otherwise it's a pass
  - The feedback is 'written' to the beginning of the document using a specific font and several font effects in order to stand out
    - The message is customized with the person's name at the beginning of the feedback

## **Marking Program**

```
Sub MarkingForSpelling()
   Dim totalTypos As Integer
   Const MAX_TYPOS = 1
   Dim currentDocument As String
   Dim feedback As String

'Get Name of current document
   currentDocument = ActiveDocument.Name

'Tally the number of typos
   totalTypos = ActiveDocument.SpellingErrors.Count

'Feedback is prefaced by student(document) name
   feedback = currentDocument & " marking feedback..."
```

# Marking Program (2)

# Marking Program (3)

```
' Font effects to make the feedback stand out
Selection.Font.ColorIndex = wdRed
Selection.Font.Size = 16
Selection.Font.Name = "Times New Roman"
' Write feedback into the document
Selection.TypeText (feedback)
End Sub
```

#### Collection

- · An object that consists of other objects
  - Real World example: a book consists of pages, a library consists of books
- Example: The *Documents* collection will allow access to the documents that have been opened.
- Access to a collection rather than the individual objects may be time-saving shortcut.
  - Instead of manually closing all open documents this can be done in one instruction:

Documents.close

# **Types Of Collections**

- Some Attributes/Properties of a document that return a collection.
- Documents: access to all the currently open documents
- Shapes: access to MS-Word shapes in a document (rectangles, circles etc.)
- InlineShapes: access to images inserted into a Word document
- Tables: access to all tables in a document
  - E.g., ActiveDocument. Tables –accesses all the tables in your document
  - ActiveDocument. Tables (1) –access to the first table in a document.
- Windows: briefly introduced at the start of this section of notes

# Documents Collection For Printing: Multiple Documents

- Printing all the documents currently open in MS-Word.
  - Take care that you don't run this macro if you have many documents open and/or they are very large!
  - Word document containing the macro example:

Learning: another practical application of looping e.g., automatically open multiple documents, make changes, print and save them without user action needed

# Accessing Shapes And Images (If There Is Time)

(VBA specific)

End Sub

- Shapes (basic shapes that are drawn by Word)
- InlineShapes (images that are created externally and inserted into Word)
- Both collections accessed via the ActiveDocument object:
  - ActiveDocument.Shapes: access to all the shapes in the currently active Word document
    - ActiveDocument. Shapes (<index>): access to shape #i in the document
  - ActiveDocument.InlineShapes: access to all the images in the currently active Word document
    - ActiveDocument.InlineShapes(<index>): access to image #i in the document

# **Example: Accessing Shapes And Images**

#### Word document containing the complete macro:

"17accessingImagesFigures.docm"

```
Dim numImages As Integer
Dim numShapes As Integer
numImages = ActiveDocument.InlineShapes.Count
numShapes = ActiveDocument.Shapes.Count
MsgBox ("Images=" & numImages)
MsgBox ("Simple shapes=" & numShapes)
```

# Example: Accessing Shapes And Images (2)

```
' Checks expected # images and alters first & third
If (numImages = 4) Then
    ActiveDocument.InlineShapes(1).Height = _
        ActiveDocument.InlineShapes(1).Height * 2
    ActiveDocument.InlineShapes(3).Height = _
        ActiveDocument.InlineShapes(3).Height * 2
End If
' Checks expected # shapes, alters 2nd & 6th
' Deletes the first shape
If (numShapes = 6) Then
    ActiveDocument.Shapes(2).Width = _
        ActiveDocument.Shapes(2).Width * 4
    ActiveDocument.Shapes(6).Fill.ForeColor = vbRed
    ActiveDocument.Shapes(1).Delete
End If
```

# **Nesting**

- Nesting refers to an item that is "inside of" (or "nested in") some other item.
- Recall from 'spreadsheets' nesting refers to an 'IF-function' that is inside of another 'IF-function'
  - Example (assume that the respondent previously indicated that his or her birthplace was an Alberta city)
  - Select the AB city in which you were born
    - 1. Airdrie
    - 2. Calgary
    - 3. Edmonton

...

- Selecting Airdrie excludes the possibility of selecting Calgary
- Cities listed later are 'nested' in earlier selections)
- Nesting in programming (VBA) refers to IF-branches and Do-While loops that are inside of each other

# **Nesting**

- Nesting: one structure is contained within another
  - Nested branches:

```
If (Boolean) then
    If (Boolean) then
    ...
    End If
End if
```

Branches and loops can be nested within each other

```
Do while (Boolean)

If (Boolean) then

Do while (Boolean)

...

End if Loop

Loop

Do while (Boolean)

Do while (Boolean)

...

Loop

Loop
```

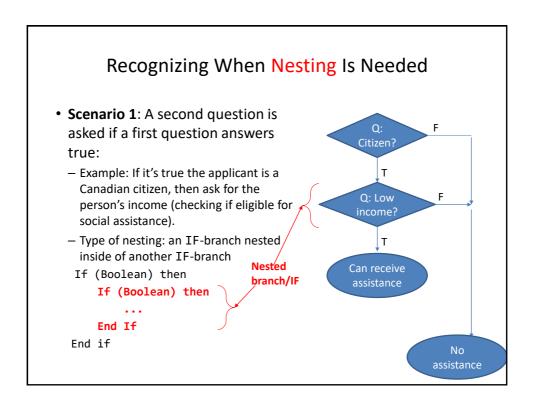

## **Nested IFs**

 Word document containing the example: 18nestingIFinsideIF.docm

```
Sub nestedCase1()

Dim country As String

Dim income As Long

Const INCOME_CUTOFF = 24000

country = InputBox("What is your country of citizenship?")

If (country = "Canada") Then

income = InputBox("What is your income $")

If (income <= INCOME_CUTOFF) Then

MsgBox ("Citizenship: " & country & "; " & _

"Income $" & income & _

": eligible for assistance")

End If

End If

End Sub
```

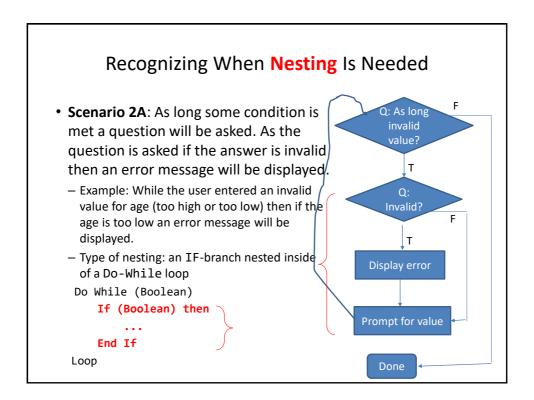

# IF Nested Inside A Do-While

 Word document containing the example: 19nestingIFinsideWHILE.docm

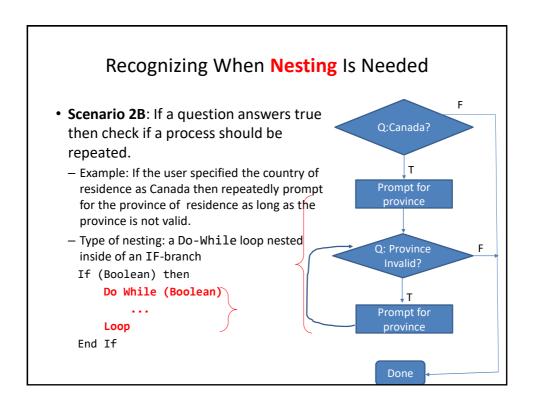

#### Do-While Nested Inside An IF

 Word document containing the example: 20nestingWHILEinsideIF.docm

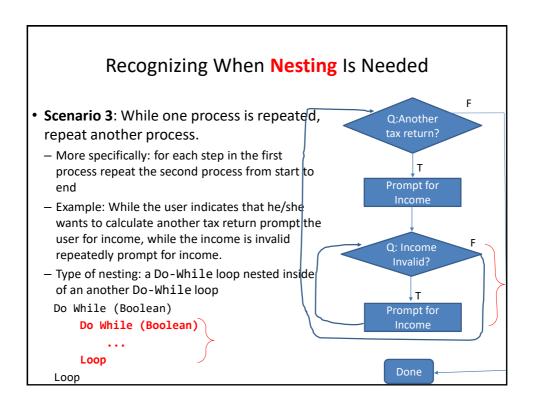

## Do-While Nested Inside Another Do-While

 Word document containing the example: 21nestingWHILEinsideWHILE.docm

```
Dim runAgain As String
Dim income As Long
Const MIN_INCOME = 0
runAgain = "yes"
Do While (runAgain = "yes")
    MsgBox ("CALCULATING A TAX RETURN")
    income = -1
    Do While (income < MIN_INCOME)
        income = InputBox("Income $")
    Loop
    runAgain = InputBox("To calculate another return" & _
        " enter yes")
Loop</pre>
```

# **Example: Nesting**

- 1. Write a program that will count out all the numbers from one to six.
- 2. For each of the numbers in this sequence the program will determine if the current count (1-6) is odd or even.
  - a) The program display the value of the current count as well an indication whether it is odd or even.
- Which Step (#1 or #2) should be completed first?

# Step #1 Completed: Now What?

- For each number in the sequence determine if it is odd or even.
- This can be done with the modulo (remainder) operator: MOD
  - An even number modulo 2 equals zero (2, 4, 6 etc. even divide into 2 and yield a remainder or modulo of zero).
  - If (counter MOD 2 = 0) then 'Even
  - An odd number modulo 2 does not equal zero (1, 3, 5, etc.)
- Pseudo code visualization of the problem Loop to count from 1 to 6

Determine if number is odd/even and display message End Loop

 Determining whether a number is odd/even is a part of counting through the sequence from 1 – 6, checking odd/even is nested within the loop

# Accessing Tables (If There Is Time)

- The tables in the currently active Word document can be made through the ActiveDocument object:
  - ActiveDocument.Tables: accesses the 'tables' collection (all the tables in the document).
  - ActiveDocument.Tables(<integer 'i'>): accesses table #i in the document
  - ActiveDocument.Tables(1).Sort: sorts the first table in the document (default is ascending order)

### Simple Example: Sorting Three Tables

Instructions needed for sorting 3 tables

ActiveDocument.Tables(1).Sort

ActiveDocument.Tables(2).Sort

ActiveDocument.Tables(3).Sort

#### Before

| Deloie              |  |
|---------------------|--|
| Morris, Heather     |  |
| Cartwright, Douglas |  |
| Wolf, Claudia       |  |
| Smith, Vincent      |  |

| Sing, Han     |
|---------------|
| Roth, Vincent |
| Lung, Tong    |

| Yen, Donnie      |  |
|------------------|--|
| Hung, Lynn       |  |
| Huang, Xiaoming  |  |
| Shahlayi, Darren |  |

#### After

| Cartwright, Douglas |  |
|---------------------|--|
| Morris, Heather     |  |
| Smith, Vincent      |  |
| Wolf, Claudia       |  |

| Lung, Tong    |  |
|---------------|--|
| Roth, Vincent |  |
| Sing, Han     |  |
| _             |  |

| Huang, Xiaoming  |
|------------------|
| Hung, Lynn       |
| Shahlayi, Darren |
| Yen, Donnie      |
|                  |

#### **Previous Example**

- Critique of the previous approach: the program 'worked' for the one document with3 tables but:
  - What if there were more tables (cut and paste of the sort instruction is wasteful)?
  - What if the number of tables can change (i.e., user edits the document)
- Notice: The process of sorting just repeats the same action but on a different table.

```
ActiveDocument.Tables(1).Sort
ActiveDocument.Tables(2).Sort
ActiveDocument.Tables(3).Sort
```

Looping/repetition can be applied reduce the duplicated statements

#### Revised Example: Sorting Tables With A Loop

#### Word document containing the complete macro:

"22sortingTables.docm"

```
Dim CurrentTable As Integer
Dim NumTables As Integer
NumTables = ActiveDocument.Tables.Count
If NumTables = 0 Then
    MsgBox ("No tables to sort")
Else
    CurrentTable = 1
    Do While (CurrentTable <= NumTables)
        MsgBox ("Sorting Table # " & CurrentTable)
        ActiveDocument.Tables(CurrentTable).Sort
        CurrentTable = CurrentTable + 1
    Loop
End If</pre>
```

# 

#### More On Sort

- A handy parameter that can be used to configure how it runs.
- Format

Sort (<Boolean to Exclude header - True or False>)

- Example
  - ActiveDocument.Tables(CurrentTable).Sort(True)
  - Before

| Name        | Title  |
|-------------|--------|
| Tam, James  | Boring |
| Bond, James | Spy    |

- After

| Name        | Title  | 1 |
|-------------|--------|---|
| Bond, James | Spy    | ı |
| Tam, James  | Boring | 1 |

#### Second Sorting Example: Exclude Headers

#### Document containing the macro:

"23sortingTablesExcludeHeader.docm"

Dim CurrentTable As Integer

Dim NumTables As Integer

NumTables = ActiveDocument.Tables.Count

If NumTables = 0 Then

# NumTables = ActiveDocument.Tables.Count If NumTables = 0 Then ' Don't bother sorting MsgBox ("No tables to sort") Else CurrentTable = 1 Do While (CurrentTable <= NumTables)</pre>

MsgBox ("Sorting Table # " & CurrentTable)
ActiveDocument.Tables(CurrentTable).Sort (True)
CurrentTable = CurrentTable + 1
Loop

End If

#### **Before**

NX-01 crew Kirk, James Tam Tam, James Sheen, Charlie Bond, James

#### After

NX-01 crew
Bond, James
Kirk, James Tam
Sheen, Charlie
Tam, James

#### The DIR Function

- It can be used to go through all the documents in a folder (this will be illustrated gradually in advanced examples but the first one will be rudimentary)
- It can be used to go through the entire contents of a folder including sub-folders and sub-sub folders (very advanced use: well beyond the scope of the this course)
- Basic use: this function takes a location (e.g., C:\temp\) and a filename as an argument and it determines if the file exists at the specified location.
  - If the file is found at this location then the function returns the name of the file.
  - If the file is not found at this location then the function returns an empty string (zero length)

#### Simple Use Of The DIR Function

• Word document containing the macro example:

```
24DIRFunctionSimple.docm
  Dim location As String
  Dim filename As String
  Dim result As String
  location = "C:\temp\" 'Always look here

filename = "Doc1.docx" 'C:\temp\Doc1.dox
  result = Dir(location & filename)
  MsgBox (result)

result = Dir(location & "*.docx") 'Any .docx in C:\temp\MsgBox (result)

filename = InputBox("File name in C:\temp")
  result = Dir(location & filename)
  MsgBox (result)
```

#### Example: Using Dir To Check If File Exists (2)

Word document containing the macro example:

# Example: Using Dir To Check If File Exists (3)

```
' No error: non-empty info entered

Else

checkIfExists = Dir(filename)

If (Len(checkIfExists) = 0) Then

MsgBox ("File doesn't exist can't open")

Else

MsgBox ("File exists opening")

Documents.Open (filename)

End If

End If

End Sub
```

#### Practical Use Of Dir: Access Each File In A Directory

• Word document containing the macro example: 26loopFolder.docm

```
Sub loopFolder ()
    Dim directoryPath As String
    Dim currentFile As String
    directoryPath = InputBox("Enter full path of search" & _
        " folder e.g. C:\Temp\")
    currentFile = Dir(directoryPath)
    If (currentFile = "") Then
        MsgBox ("No path to documents supplied")
    End If
    Do While (currentFile <> "")
        MsgBox (currentFile) ' Display file name in popup currentFile = Dir
    Loop
End Sub
```

#### Alternate Version: Access Only Word Documents

Word document containing the macro example:

27loopWordFolder.docm

# Applying Many Of The Previous Concepts In A Practical Example & Linking Documents And (If There's Time)

- As you are aware different programs serve different purposes:
  - Database: storing and retrieving information
  - Spreadsheet: performing calculations, displaying graphical views of results
  - Word processor: creating text documents with many features for formatting and laying out text
- VBA allows the output of one program to become the input of another program.
  - Although this can be done 'manually' (reading the documents and typing in changes) if the dataset is large this can be a tedious and error-prone process
  - VBA can be used to automate the process

#### **Example Problem**

- Financial statements (monetary data) about many companies can be stored in a spreadsheet where an analysis can be performed e.g. does the company have enough \$\$\$ on hand to meet its financial commitments.
- This information can be read into a VBA program which can further evaluate the data.
- The results can be presented in Word using the numerous text formatting features to highlight pertinent financial information.
- Names of the documents used in this example:
  - FNCE.xlsx (contains the financial data: program input)
  - 28spreadSheetAnalyzer.docm (contains the VBA program as well as the presentation of results: program output)

#### Spread Sheet Analyzer

Sub spreadsheetAnalyzer()
 Const MIN\_INCOME = 250
 Const MIN\_RATIO = 25

Const PERCENT = 100
Dim company1 As String
Dim income1 As Long
Dim ratio1 As Long
Dim company2 As String

Dim company2 As String Dim income2 As Long

Dim ratio2 As Long

Dim company3 As String

Dim income3 As Long

Dim ratio3 As Long
Dim comment1 As String

Dim comment2 As String

Dim comment3 As String

| 4  | Α             | В          | C          | D              |
|----|---------------|------------|------------|----------------|
| 1  | TAMCO         |            |            |                |
| 2  | Gross Income  | Costs      | Net income | Net over Gross |
| 3  | \$100.00      | \$75.00    | \$25.00    | 33.33%         |
| 4  |               |            |            |                |
| 5  | HAL           |            |            |                |
| 6  | Gross Income  | Costs      | Net income | Net over Gross |
| 7  | \$1,500.00    | \$1,250.00 | \$250.00   | 20.00%         |
| 8  |               |            |            |                |
| 9  | PEAR COMPUTER |            |            |                |
| 10 | Gross Income  | Costs      | Net income | Net over Gross |
|    | \$9.999.00    | \$999.00   | \$9,000,00 | 900.90%        |

**TAMCO: 33%** 

HAL: Net income \$250

PEAR COMPUTER: Net income \$9000, 901% <== BUY THIS!

# Spread Sheet Analyzer (2)

Object =

Type for any MS-Office variable https://msdn.microsoft.com/

Dim excel As Object

Set excel = CreateObject("excel.application")

excel.Visible = True

Dim workbook

Dim location As String

location = InputBox("Path and name of spreadsheet e.g.

C:\Temp\FNCE.xlsx")

Set workbook = excel.workbooks.Open(location)

# Spread Sheet Analyzer (2)

Object =

Dim excel As Object

Type for any MS-Office variable https://msdn.microsoft.com/

Set excel = CreateObject("excel.application")

excel.Visible = True

Dim workbook

Dim location As String

location = InputBox("Path and name of spreadsheet e.g.

C:\Temp\FNCE.xlsx")

Set workbook = excel.workbooks.Open(location)

# Spread Sheet Analyzer (3)

#### ' Get company names

```
company1 = excel.Range("A1").Value
company2 = excel.Range("A5").Value
company3 = excel.Range("A9").Value
```

```
Gross Incom
                   Costs
                               Net income
                                               Net over Gross
  $100.00
                   $75.00
                               $25.00
                                               33.33%
  Gross Income
                   Costs
                               Net income
                                               Net over Gross
  $1,500.00
                               Net income
                                               Net over Gross
11 $9,999.00
                   $999.00
                               $9,000.00
                                               900.90%
```

#### ' Get net income and ratio

```
income1 = excel.Range("C3").Value
ratio1 = excel.Range("D3").Value * PERCENT
income2 = excel.Range("C7").Value
ratio2 = excel.Range("D7").Value * PERCENT
income3 = excel.Range("C11").Value
ratio3 = excel.Range("D11").Value * PERCENT
```

' Move the selection to the top of the Word document Selection.HomeKey Unit:=wdStory

TAMCO: 33%

#### Spread Sheet Analyzer (4): First Company

```
comment1 = company1 & ": "
                                                       Net income
                                         Gross Income
                                                               Net over Gross
                                        $100.00
If (income1 >= MIN INCOME) Then
   comment1 = comment1 & "Net income $" & income1
   Selection.Font.Color = wdColorRed
   Selection.TypeText (comment1)
   If (ratio1 >= MIN_RATIO) Then
       comment1 = ", " & ratio1 & "% <== BUY THIS!"</pre>
       Selection.Font.Color = wdColorBlue
       Selection.TypeText (comment1)
   End If
   Selection.TypeText (vbCr)
   If (ratio1 >= MIN_RATIO) Then
         comment1 = comment1 & ratio1 & "%" & vbCr
         Selection.Font.Color = wdColorBlue
         Selection.TypeText (comment1)
     End If
End If
```

HAL: Net income \$250

#### Spread Sheet Analyzer (5): Second Company

```
comment2 = company2 & ": "
                                                     Net income
                                     Gross Income
                                              Costs
                                                              Net over Gross
If (income2 >= MIN INCOME) Then
                                   7 $1,500.00
                                              $1,250,00
                                                     $250.00
                                                              20.00%
   comment2 = comment2 & "Net income $" & income2
   Selection.Font.Color = wdColorRed
   Selection.TypeText (comment2)
   If (ratio2 >= MIN_RATIO) Then
       comment2 = ", " & ratio2 & "% <== BUY THIS!"
       Selection.Font.Color = wdColorBlue
       Selection.TypeText (comment2)
   End If
   Selection.TypeText (vbCr)
Else
   If (ratio2 >= MIN RATIO) Then
       comment2 = comment2 & ratio2 & "%" & vbCr
       Selection.Font.Color = wdColorBlue
       Selection.TypeText (comment2)
   End If
End If
```

#### PEAR COMPUTER: Net income \$9000, 901% <== BUY THIS!

#### Spread Sheet Analyzer (6): Third Company

```
10 Gross Income
                                                             Net over Gross
comment3 = company3 & ": "
                                    11 $9,999.00
If (income3 >= MIN INCOME) Then
   comment3 = comment3 & "Net income $" & income3
   Selection.Font.Color = wdColorRed
   Selection.TypeText (comment3)
   If (ratio3 >= MIN_RATIO) Then
       comment3 = ", " & ratio3 & "% <== BUY THIS!"</pre>
       Selection.Font.Color = wdColorBlue
       Selection.TypeText (comment3)
   End If
   Selection.TypeText (vbCr)
   If (ratio3 >= MIN_RATIO) Then
       comment3 = comment3 & ratio3 & "%" & vbCr
       Selection.Font.Color = wdColorBlue
       Selection.TypeText (comment3)
   End If
End If
```

### Processing All Documents In A Folder: Overview

Overview of the process (may be very helpful for the assignment)

```
While (There are unprocessed documents in folder)

Open next unprocessed document

' (This opened document becomes the active document)

Process the active document

Move onto the next document
```

#### Processing All Documents In A Folder: VBA Program

Word document containing the macro:

"29processAllFolderDocuments.docm"

```
Sub processFolderDocuments()
    Const FOLDER_PATH As String = "C:\test\"
    Dim currentFile As String
    Dim wordCount As Long
    currentFile = Dir(FOLDER_PATH & "*.doc*")
    Do While (currentFile <> "")
        Documents.Open (FOLDER_PATH & currentFile)
        wordCount = ActiveDocument.Words.count
        MsgBox (currentFile & "# words in doc " & wordCount)
        currentFile = Dir
    Loop
End Sub
```

#### Revised Marking Program (If There Is Time)

Word document containing the macro:
 "30markAllFolderDocuments.docm"

Sub markAllFolderDocuments()
 Const MAX\_TYPOS = 1
 Const LARGER\_FONT = 14
 Dim directoryPath As String
 Dim currentFile As String
 Dim totalTypos As Integer
 Dim feedback As String

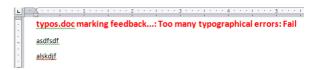

**戻**り マ び | ₹

asdfsdf alskdjf

#### Revised Marking Program (2)

```
Revised Marking Program (3)
                                                   e.g. Feedback for
                                                   "Typos.docx" = "Typos
marking feedback..."
Do While (currentFile <> "")
    Documents.Open (directoryPath & currentFile)
    currentDocument = ActiveDocument.Name
    totalTypos = ActiveDocument.SpellingErrors.Count
    feedback = currentDocument & " marking feedback..."
    Selection.HomeKey Unit:=wdStory
    If (totalTypos > MAX TYPOS) Then
        feedback = feedback & ": Too many typographical
                                  errors: Fail"
                                                   e.g. Feedback for
    Else
                                                   "Typos.docx" =
        feedback = feedback & ": Pass"
                                                   "typos.doc marking
    End If
                                                   feedback...: Too many
    feedback = feedback & vbCr
                                                   typographical errors:
    Selection.Text = feedback
                                                   Fail"
    ' Loop body continued on next page
```

```
Revised Marking Program (4)

typos.doc.marking feedback...:Too many typographical errors:Fail

Loop body continued from previous page
With Selection.Font
.Bold = True
.Size = LARGER_FONT
.ColorIndex = wdRed
End With
ActiveDocument.Close (wdSaveChanges)
currentFile = Dir
Loop
End Sub
```

#### After This Section You Should Now Know

- Objects
  - Properties/attributes vs. methods
- Using common properties/attributes and methods of the following objects
  - Application
  - ActiveDocument
  - Selection
- What is a named constant, why use them (benefits)
- What is a predefined named constant and what are some useful, commonly used predefined constants
- · Naming conventions for constants

### After This Section You Should Now Know (2)

- Collections
  - What are they
  - What is the advantage in using them
  - Common examples found in Word documents
- Using common collections in VBA
  - Documents
  - Shapes
  - InLineShapes
  - Tables
  - Windows

# After This Section You Should Now Know (3)

- Nesting:
  - IF within an IF
  - Do-While within an IF, IF within a Do-While
  - A Do-While within a Do-While
  - Writing and tracing/nested structures
  - When to apply nesting

#### After This Section You Should Now Know (4)

- How to use the 'Dir' function to access a folder
  - Using this function to step through all the documents or specific types of documents in a folder
  - Also includes using the 'Len' function to check the length of filename and location path (String)
- Accessing other types of MS-Office programs with an VBA program written for Word

# **Copyright Notice**

• Unless otherwise specified, all images were produced by the author (James Tam).